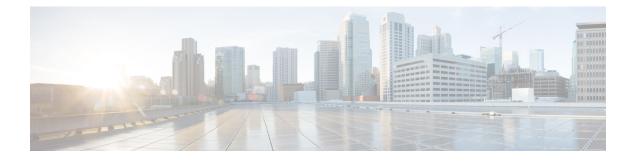

# **Stack Manager and High Availability**

- debug platform stack-manager, on page 2
- mode sso, on page 3
- main-cpu, on page 4
- policy config-sync prc reload, on page 5
- mode sso, on page 6
- policy config-sync prc reload, on page 7
- redundancy config-sync mismatched-commands, on page 8
- redundancy, on page 10
- redundancy force-switchover, on page 11
- redundancy reload, on page 12
- reload, on page 13
- reload, on page 15
- session, on page 17
- session, on page 18
- show platform stack-manager, on page 19
- show platform stack-manager, on page 20
- show redundancy config-sync, on page 21
- show redundancy, on page 23
- show switch, on page 27
- show redundancy config-sync, on page 31
- stack-mac update force, on page 33
- standby console enable, on page 34
- switch stack port, on page 35
- switch priority, on page 37
- switch provision, on page 38
- switch renumber, on page 40
- switch renumber, on page 41

#### debug platform stack-manager

To enable debugging of the stack manager software, use the **debug platform stack-manager** command in privileged EXEC mode. To disable debugging, use the **no** form of this command.

 $\begin{array}{l} \mbox{debug platform stack-manager } \{\mbox{all} \mid \mbox{rpc} \mid \mbox{sdp} \mid \mbox{sim} \mid \mbox{ssm} \mid \mbox{trace} \} \\ \mbox{no debug platform stack-manager } \{\mbox{all} \mid \mbox{rpc} \mid \mbox{sdp} \mid \mbox{sim} \mid \mbox{ssm} \mid \mbox{trace} \} \end{array}$ 

| Syntax Description | all Displays all stack manager debug messages.                                                                                                    |
|--------------------|----------------------------------------------------------------------------------------------------|
|                    | <b>rpc</b> Displays stack manager remote procedure call (RPC) usage debug messages.                                                                                                    |
|                    | sdp Displays the Stack Discovery Protocol (SDP) debug messages.                                                                                                    |
|                    | sim Displays the stack information module debug messages.                                                                                                    |
|                    | ssm Displays the stack state-machine debug messages.                                                                                                    |
|                    | trace Traces the stack manager entry and exit debug messages.                                                                                                    |
| Command Default    | Debugging is disabled.                                                                                                    |
| Command Modes      | Privileged EXEC                                                                                                    |
| Command History    | Release Modification                                                                                                    |
|                    | Cisco IOS XE 3.3SECisco IOS XE 3.3SE This command was introduced.                                                                                                    |
| Usage Guidelines   | This command is supported only on stacking-capable switches.                                                                                                    |
|                    | The <b>undebug platform stack-manager</b> command is the same as the <b>no debug platform stack-manager</b> command.                                                                                                    |
|                    | When you enable debugging on a switch stack, it is enabled only on the active switch. To enable debugging on a stack member, you can start a session from the active switch by using the <b>session</b> <i>switch-number</i> EXEC |

When you enable debugging on a switch stack, it is enabled only on the active switch. To enable debugging on a stack member, you can start a session from the active switch by using the **session** *switch-number* EXEC command. Enter the **debug** command at the command-line prompt of the stack member. You also can use the **remote command** *stack-member-number* LINE EXEC command on the active switch to enable debugging on a member switch without first starting a session.

#### mode sso

To set the redundancy mode to stateful switchover (SSO), use the **mode sso** command in redundancy configuration mode.

|                    | mode sso                                                                                          |                                   |                                     |  |
|--------------------|---------------------------------------------------------------------------------------------------|-----------------------------------|-------------------------------------|--|
| Syntax Description | This command has no arguments or keyw                                                             | ords.                             |                                     |  |
| Command Default    | None                                                                                              |                                   |                                     |  |
| Command Modes      | Redundancy configuration                                                                          |                                   |                                     |  |
| Command History    | Release                                                                                           | Modification                      |                                     |  |
|                    | Cisco IOS XE 3.3SECisco IOS XE 3.3SE                                                              | This command was introduced.      |                                     |  |
| Usage Guidelines   | The <b>mode sso</b> command can be entered o                                                      | nly from within redundancy cont   | figuration mode.                    |  |
|                    | Follow these guidelines when configuring your system to SSO mode:                                 |                                   |                                     |  |
|                    | <ul> <li>You must use identical Cisco IOS ima<br/>may not work due to differences betw</li> </ul> | 6                                 | o support SSO mode. Redundancy      |  |
|                    | • If you perform an online insertion and switchover and the port states are res Ready).           |                                   |                                     |  |
|                    | • The forwarding information base (FI until route tables reconverge.                              | B) tables are cleared on a switch | over. Routed traffic is interrupted |  |
|                    | This example shows how to set the redund                                                          | dancy mode to SSO:                |                                     |  |
|                    | Device(config)# <b>redundancy</b><br>Device(config-red)# <b>mode sso</b><br>Device(config-red)#   |                                   |                                     |  |

## main-cpu

To enter the redundancy main configuration submode and enable the standby switch, use the **main-cpu** command in redundancy configuration mode.

|                    | main-cpu                                                                                                   |                                                     |                                   |
|--------------------|----------------------------------------------------------------------------------------------------|-----------------------------------------------------|-----------------------------------|
| Syntax Description | This command has no arg                                                                                    | uments or keywords.                                 |                                   |
| Command Default    | None                                                                                                    |                                                     |                                   |
| Command Modes      | Redundancy configuration                                                                                   | n (config-red)                                      |                                   |
| Command History    | Release                                                                                                    | Modification                                        | _                                 |
|                    | Cisco IOS XE 3.3SECisco                                                                                    | o IOS XE 3.3SE This command was introduced          | 1.                                |
| Usage Guidelines   | From the redundancy main standby switch.                                                                   | n configuration submode, use the <b>standby con</b> | sole enable command to enable the |
|                    | This example shows how to switch:                                                                          | o enter the redundancy main configuration subm      | node and enable the standby       |
|                    | Device(config)# <b>redund</b><br>Device(config-red)# <b>ma</b><br>Device(config-r-mc)# <b>s</b><br>Device# | ain-cpu                                             |                                   |
|                    | Related Tonics                                                                                             |                                                     |                                   |

#### **Related Topics**

standby console enable, on page 34

## policy config-sync prc reload

To reload the standby switch if a parser return code (PRC) failure occurs during configuration synchronization, use the **policy config-sync reload** command in redundancy configuration mode. To specify that the standby switch is not reloaded if a parser return code (PRC) failure occurs, use the **no** form of this command.

policy config-sync {bulk | lbl} prc reload no policy config-sync {bulk | lbl} prc reload

| Syntax Description | bulk   | Specifies bulk configuration mode.                          |
|--------------------|--------|-------------------------------------------------------------|
|                    | lbl    | Specifies line-by-line (lbl) configuration mode.            |
| Command Default    | The co | ommand is enabled by default.                               |
| Command Modes      | Redun  | adancy configuration (config-red)                           |
| Command History    | Relea  | se Modification                                             |
|                    | Cisco  | IOS XE 3.3SECisco IOS XE 3.3SE This command was introduced. |

This example shows how to specify that the standby switch is not reloaded if a parser return code (PRC) failure occurs during configuration synchronization:

Device(config-red) # no policy config-sync bulk prc reload

### mode sso

To set the redundancy mode to stateful switchover (SSO), use the **mode sso** command in redundancy configuration mode.

|                    | mode sso                                                          |                                                     |                                         |                                                                            |
|--------------------|-------------------------------------------------------------------|-----------------------------------------------------|-----------------------------------------|----------------------------------------------------------------------------|
| Syntax Description | This command has no                                               | arguments or keywords.                              |                                         |                                                                            |
| Command Default    | None                                                              |                                                     |                                         |                                                                            |
| Command Modes      | Redundancy configura                                              | ition                                               |                                         |                                                                            |
| Command History    | Release                                                           | Μο                                                  | dification                              | -                                                                          |
|                    | Cisco IOS XE 3.3SEC                                               | Cisco IOS XE 3.3SE Thi                              | is command was introduced.              | -                                                                          |
| Usage Guidelines   | The <b>mode sso</b> comma                                         | nd can be entered only f                            | rom within redundancy con               | figuration mode.                                                           |
| -                  | Follow these guidelines when configuring your system to SSO mode: |                                                     |                                         |                                                                            |
|                    |                                                                   | ntical Cisco IOS images<br>e to differences between |                                         | to support SSO mode. Redundancy                                            |
|                    | 5 1                                                               |                                                     | . , , , , , , , , , , , , , , , , , , , | he switch resets during the stateful transient state (any state other than |
|                    | • The forwarding in until route tables                            |                                                     | bles are cleared on a switch            | nover. Routed traffic is interrupted                                       |
|                    | This example shows h                                              | ow to set the redundancy                            | y mode to SSO:                          |                                                                            |
|                    | Device(config)# <b>rec</b>                                        | lundancy                                            |                                         |                                                                            |

Device (config-red) # mode sso Device (config-red) #

## policy config-sync prc reload

To reload the standby switch if a parser return code (PRC) failure occurs during configuration synchronization, use the **policy config-sync reload** command in redundancy configuration mode. To specify that the standby switch is not reloaded if a parser return code (PRC) failure occurs, use the **no** form of this command.

policy config-sync {bulk | lbl} prc reload no policy config-sync {bulk | lbl} prc reload

| Syntax Description | bulk   | Specifies bulk configuration mode.                          |
|--------------------|--------|-------------------------------------------------------------|
|                    | lbl    | Specifies line-by-line (lbl) configuration mode.            |
| Command Default    | The co | ommand is enabled by default.                               |
| Command Modes      | Redun  | adancy configuration (config-red)                           |
| Command History    | Relea  | se Modification                                             |
|                    | Cisco  | IOS XE 3.3SECisco IOS XE 3.3SE This command was introduced. |

This example shows how to specify that the standby switch is not reloaded if a parser return code (PRC) failure occurs during configuration synchronization:

Device(config-red) # no policy config-sync bulk prc reload

### redundancy config-sync mismatched-commands

To allow the standby switch to join the stack if a configuration mismatch occurs between the active and standby switches, use the **redundancy config-sync mismatched-commands** command in privileged EXEC mode.

redundancy config-sync {ignore | validate} mismatched-commands

| Syntax Description | ignore Ignores the mismatched command list.                                                                                                    |  |  |  |
|--------------------|----------------------------------------------------------------------------------------------------|--|--|--|
|                    | validate Revalidates the mismatched command list with the modified running-configuration.                                                                                                    |  |  |  |
| Command Default    | None                                                                                                    |  |  |  |
| Command Modes      | Privileged EXEC                                                                                                    |  |  |  |
| Command History    | Release Modification                                                                                                    |  |  |  |
|                    | Cisco IOS XE 3.3SECisco IOS XE 3.3SE This command was introduced.                                                                                                    |  |  |  |
| Usage Guidelines   | If the command syntax check in the running configuration of the active switch fails while the standby switch is booting, use the <b>redundancy config-sync mismatched-commands</b> command to display the Mismatched Command List (MCL) on the active switch and to reboot the standby switch.                                                                                        |  |  |  |
|                    | The following is a log entry example for mismatched commands:                                                                                                    |  |  |  |
|                    | <pre>00:06:31: Config Sync: Bulk-sync failure due to Servicing Incompatibility. Please check<br/>full list of mismatched commands via:<br/>show redundancy config-sync failures mcl<br/>00:06:31: Config Sync: Starting lines from MCL file:<br/>interface GigabitEthernet7/7<br/>! <submode> "interface"<br/>- ip address 192.0.2.0 255.255.255.0<br/>! </submode> "interface"</pre> |  |  |  |
|                    | To display all mismatched commands, use the show redundancy config-sync failures mcl command.                                                                                                    |  |  |  |
|                    | To clean the MCL, follow these steps:                                                                                                    |  |  |  |
|                    | 1. Remove all mismatched commands from the running configuration of the active switch.                                                                                                    |  |  |  |
|                    | 2. Revalidate the MCL with a modified running configuration by using the <b>redundancy config-sync validate mismatched-commands</b> command.                                                                                                    |  |  |  |
|                    | 3. Reload the standby switch.                                                                                                    |  |  |  |
|                    | You can ignore the MCL by doing the following:                                                                                                    |  |  |  |
|                    | 1. Enter the redundancy config-sync ignore mismatched-commands command.                                                                                                    |  |  |  |
|                    |                                                                                                    |  |  |  |

2. Reload the standby switch; the system changes to SSO mode.

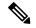

Note

If you ignore the mismatched commands, the out-of-sync configuration at the active switch and the standby switch still exists.

3. Verify the ignored MCL with the show redundancy config-sync ignored mcl command.

If SSO mode cannot be established between the active and standby switches because of an incompatibility in the configuration file, a mismatched command list (MCL) is generated at the active switch and a reload into route processor redundancy (RPR) mode is forced for the standby switch.

This example shows how to revalidate the mismatched command list with the modified configuration:

Device# redundancy config-sync validate mismatched-commands Device#

## redundancy

To enter redundancy configuration mode, use the redundancy command in global configuration mode.

|                    | redundancy                                                                           |                             |                                   |                                 |
|--------------------|--------------------------------------------------------------------------------------|-----------------------------|-----------------------------------|---------------------------------|
| Syntax Description | This command has no arg                                                              | guments or keywords         |                                   |                                 |
| Command Default    | None                                                                                 |                             |                                   |                                 |
| Command Modes      | Global configuration (cor                                                            | nfig)                       |                                   |                                 |
| Command History    | Release                                                                              | M                           | odification                       |                                 |
|                    | Cisco IOS XE 3.3SECisc                                                               | co IOS XE 3.3SE Th          | is command was introduced.        |                                 |
| Usage Guidelines   | The redundancy configur standby switch.                                              | ration mode is used to      | o enter the main CPU submod       | le, which is used to enable the |
|                    | To enter the main CPU su                                                             | ubmode, use the <b>mai</b>  | <b>n-cpu</b> command while in red | undancy configuration mode.     |
|                    | From the main CPU subn                                                               | node, use the <b>standb</b> | y console enable command t        | o enable the standby switch.    |
|                    | Use the <b>exit</b> command to                                                       | exit redundancy con         | figuration mode.                  |                                 |
|                    | This example shows how                                                               | to enter redundancy         | configuration mode:               |                                 |
|                    | Device(config)# <b>redun</b><br>Device(config-red)#                                  | dancy                       |                                   |                                 |
|                    | This example shows how                                                               | to enter the main CI        | PU submode:                       |                                 |
|                    | Device(config)# <b>redun</b><br>Device(config-red)# <b>m</b><br>Device(config-r-mc)# | -                           |                                   |                                 |

# redundancy force-switchover

To force a switchover from the active switch to the standby switch, use the **redundancy force-switchover** command in privileged EXEC mode on a switch stack.

#### redundancy force-switchover

| Syntax Description | This command has no arguments or keyw                                                                                                    | ords.                                 |                                   |  |
|--------------------|----------------------------------------------------------------------------------------------------|---------------------------------------|-----------------------------------|--|
| Command Default    | None                                                                                                    |                                       |                                   |  |
| Command Modes      | Privileged EXEC                                                                                                    |                                       |                                   |  |
| Command History    | Release                                                                                                    | Modification                          |                                   |  |
|                    | Cisco IOS XE 3.3SECisco IOS XE 3.3SE                                                                                                    | This command was introduced.          |                                   |  |
| Usage Guidelines   | Use the <b>redundancy force-switchover</b> command to manually switch over to the redundant switch. The redundant switch becomes the new active switch that runs the Cisco IOS image, and the modules are reset to their default settings. |                                       |                                   |  |
|                    | The old active switch reboots with the new                                                                                                    | v image and joins the stack.          |                                   |  |
|                    | If you use the <b>redundancy force-switcho</b> switch to go down.                                                                                                    | ver command on the active swite       | ch, the switchports on the active |  |
|                    | If you use this command on a switch that                                                                                                    | is in a partial ring stack, the follo | wing warning message appears:     |  |
|                    | Device# <b>redundancy force-switchover</b><br>Stack is in Half ring setup; Reload<br>This will reload the active unit an                                                                                                    | ing a switch might cause st           | -                                 |  |
|                    | This example shows how to manually swi                                                                                                    | tch over from the active to the sta   | andby supervisor engine:          |  |
|                    | Device# redundancy force-switchover                                                                                                    |                                       |                                   |  |

Device# redundancy force-sw Device#

## redundancy reload

To force a reload of one or all of the switches in the stack, use the **redundancy reload** command in privileged EXEC mode.

| $redundancy \ reload \ \{peer \   \ shelf \}$     |                                                                                                    |                                                                                                    |
|---------------------------------------------------|----------------------------------------------------------------------------------------------------|----------------------------------------------------------------------------------------------------|
| <b>peer</b> Reloads the peer unit.                |                                                                                                    |                                                                                                    |
| <b>shelf</b> Reboots all switches in the stack.   |                                                                                                    |                                                                                                    |
| None                                              |                                                                                                    |                                                                                                    |
| Privileged EXEC                                   |                                                                                                    |                                                                                                    |
| Release                                           | Modification                                                                                                    |                                                                                                    |
| Cisco IOS XE 3.3SECisco IOS XE 3.3SE              | This command was introduced.                                                                                                    |                                                                                                    |
| -                                                 |                                                                                                    | ion of the Stacking Configuration                                                                                                    |
| Use the redundancy reload shelf comma             | and to reboot all the switches in the                                                                                                    | e stack.                                                                                                    |
| This example shows how to manually rele           | bad all switches in the stack:                                                                                                    |                                                                                                    |
| Device# <b>redundancy reload shelf</b><br>Device# |                                                                                                    |                                                                                                    |
|                                                   | peer       Reloads the peer unit.         shelf       Reboots all switches in the stack.         None       Privileged EXEC         Release       Cisco IOS XE 3.3SECisco IOS XE 3.3SE         Before using this command, see the "Performant of the stack."       See the "Performant of the stack of the stack o | peer       Reloads the peer unit.         shelf       Reboots all switches in the stack.         None       Privileged EXEC         Release       Modification         Cisco IOS XE 3.3SECisco IOS XE 3.3SE       This command was introduced.         Before using this command, see the "Performing a Software Upgrade" sect Guide (Catalyst 3650 Switches) for additional information.         Use the redundancy reload shelf command to reboot all the switches in the This example shows how to manually reload all switches in the stack:         Device# redundancy reload shelf |

#### reload

To reload the stack member and to apply a configuration change, use the **reload** command in privileged EXEC mode.

reload [{/noverify | /verify}] [{LINE | at | cancel | in | slot stack-member-number | standby-cpu}]

| Syntax Description       /noverify       (Optional) Specifies to not verify the file signature         /verify       (Optional) Verifies the file signature before the reling         LINE       (Optional) Reason for the reload. |                                                                    |  |  |  |
|----------------------------------------------------------------------------------------------------|--------------------------------------------------------------------|--|--|--|
|                                                                                                    | e before the reload.                                               |  |  |  |
| LINE (Optional) Reason for the reload.                                                                                                    | load.                                                              |  |  |  |
|                                                                                                    |                                                                    |  |  |  |
| at (Optional) Specifies the time in hh:mm for the rele                                                                                                    | at (Optional) Specifies the time in hh:mm for the reload to occur. |  |  |  |
| <b>cancel</b> (Optional) Cancels the pending reload.                                                                                                    |                                                                    |  |  |  |
| in (Optional) Specifies a time interval for reloads to                                                                                                    | occur.                                                             |  |  |  |
| slot (Optional) Saves the changes on the specified state restarts it.                                                                                                    | ek member and then                                                 |  |  |  |
| <i>stack-member-number</i> (Optional) Stack member number on which to sav range is 1 to 9.                                                                                                    | ve the changes. The                                                |  |  |  |
| <b>standby-cpu</b> (Optional) Reloads the standby route processor (R                                                                                                    | CP).                                                               |  |  |  |
| Command Modes Privileged EXEC Release Modification                                                                                                    |                                                                    |  |  |  |
| command History Release Modification                                                                                                    |                                                                    |  |  |  |
| Cisco IOS XE 3.3SECisco IOS XE 3.3SE This command was introduced.                                                                                                    |                                                                    |  |  |  |
| sage GuidelinesIf there is more than one switch in the switch stack, and you enter the reload slot stack<br>command, you are not prompted to save the configuration.                                                               | x-member-number                                                    |  |  |  |
| <b>xamples</b> This example shows how to reload the switch stack:                                                                                                    |                                                                    |  |  |  |
|                                                                                                    |                                                                    |  |  |  |
| Device# <b>reload</b><br>System configuration has been modified. Save? [yes/no]: <b>yes</b><br>Reload command is being issued on Active unit, this will reload the whol<br>Proceed with reload? [confirm] <b>yes</b>               | e stack                                                            |  |  |  |
| System configuration has been modified. Save? [yes/no]: <b>yes</b><br>Reload command is being issued on Active unit, this will reload the whole                                                                                    | e stack                                                            |  |  |  |
| System configuration has been modified. Save? [yes/no]: <b>yes</b><br>Reload command is being issued on Active unit, this will reload the whole<br>Proceed with reload? [confirm] <b>yes</b>                                       | e stack                                                            |  |  |  |

```
Device# reload slot 3 System configuration has been modified. Save? [yes/no]: {\bf y} Proceed to reload the whole Stack? [confirm] {\bf y}
```

#### **Related Topics**

show switch, on page 27 switch priority, on page 37 switch renumber, on page 40

#### reload

To reload the stack member and to apply a configuration change, use the **reload** command in privileged EXEC mode.

reload [{/noverify | /verify}] [{LINE | at | cancel | in | slot stack-member-number | standby-cpu}]

| Syntax Description       /noverify       (Optional) Specifies to not verify the file signature         /verify       (Optional) Verifies the file signature before the reling         LINE       (Optional) Reason for the reload. |                                                                    |  |  |  |
|----------------------------------------------------------------------------------------------------|--------------------------------------------------------------------|--|--|--|
|                                                                                                    | e before the reload.                                               |  |  |  |
| LINE (Optional) Reason for the reload.                                                                                                    | load.                                                              |  |  |  |
|                                                                                                    |                                                                    |  |  |  |
| at (Optional) Specifies the time in hh:mm for the rele                                                                                                    | at (Optional) Specifies the time in hh:mm for the reload to occur. |  |  |  |
| <b>cancel</b> (Optional) Cancels the pending reload.                                                                                                    |                                                                    |  |  |  |
| in (Optional) Specifies a time interval for reloads to                                                                                                    | occur.                                                             |  |  |  |
| slot (Optional) Saves the changes on the specified state restarts it.                                                                                                    | ek member and then                                                 |  |  |  |
| <i>stack-member-number</i> (Optional) Stack member number on which to sav range is 1 to 9.                                                                                                    | ve the changes. The                                                |  |  |  |
| <b>standby-cpu</b> (Optional) Reloads the standby route processor (R                                                                                                    | CP).                                                               |  |  |  |
| Command Modes Privileged EXEC Release Modification                                                                                                    |                                                                    |  |  |  |
| command History Release Modification                                                                                                    |                                                                    |  |  |  |
| Cisco IOS XE 3.3SECisco IOS XE 3.3SE This command was introduced.                                                                                                    |                                                                    |  |  |  |
| sage GuidelinesIf there is more than one switch in the switch stack, and you enter the reload slot stack<br>command, you are not prompted to save the configuration.                                                               | x-member-number                                                    |  |  |  |
| <b>xamples</b> This example shows how to reload the switch stack:                                                                                                    |                                                                    |  |  |  |
|                                                                                                    |                                                                    |  |  |  |
| Device# <b>reload</b><br>System configuration has been modified. Save? [yes/no]: <b>yes</b><br>Reload command is being issued on Active unit, this will reload the whol<br>Proceed with reload? [confirm] <b>yes</b>               | e stack                                                            |  |  |  |
| System configuration has been modified. Save? [yes/no]: <b>yes</b><br>Reload command is being issued on Active unit, this will reload the whole                                                                                    | e stack                                                            |  |  |  |
| System configuration has been modified. Save? [yes/no]: <b>yes</b><br>Reload command is being issued on Active unit, this will reload the whole<br>Proceed with reload? [confirm] <b>yes</b>                                       | e stack                                                            |  |  |  |

```
Device# reload slot 3 System configuration has been modified. Save? [yes/no]: {\bf y} Proceed to reload the whole Stack? [confirm] {\bf y}
```

#### **Related Topics**

show switch, on page 27 switch priority, on page 37 switch renumber, on page 40

#### session

To access a specific stack member, use the session command in privileged EXEC mode on the active stack.

session stack-member-number

| Syntax Description | <i>stack-member-number</i> Stack member number to access from the active switch. The range is 1 to 9. |                                                                                                    |                                 |  |
|--------------------|----------------------------------------------------------------------------------------------------|----------------------------------------------------------------------------------------------------|---------------------------------|--|
| Command Default    | None                                                                                                  |                                                                                                    |                                 |  |
| Command Modes      | Privileged EXEC                                                                                       |                                                                                                    |                                 |  |
| Command History    | Release                                                                                               | Modification                                                                                                    |                                 |  |
|                    | Cisco IOS XE 3.3SECi                                                                                  | isco IOS XE 3.3SE This command was introduced.                                                                                                |                                 |  |
| Usage Guidelines   | -                                                                                                    | nember, its member number is appended to the syst                                                                                             | em prompt.                      |  |
|                    | Use the <b>session</b> comma                                                                          | and from the active switch to access a member.<br>and with <b>processor 1</b> from the active or a standalor<br>be device is always member 1. | e switch to access the internal |  |
| Examples           | This example shows ho                                                                                 | ow to access stack member 3:                                                                                                    |                                 |  |
|                    | Device# <b>session 3</b><br>Device-3#                                                                 |                                                                                                    |                                 |  |
|                    | <b>Related Topics</b>                                                                                 |                                                                                                    |                                 |  |
|                    | reload, on page 13<br>show switch, on pa<br>switch priority, on                                       | bage 27                                                                                                    |                                 |  |

switch priority, on page 37 switch renumber, on page 40

## session

To access a specific stack member, use the session command in privileged EXEC mode on the active stack.

session stack-member-number

| Syntax Description | <i>stack-member-number</i> Stack member number to access from the active switch. The range is 1 to 9. |                                                                                       |                                   |  |
|--------------------|----------------------------------------------------------------------------------------------------|---------------------------------------------------------------------------------------|-----------------------------------|--|
| Command Default    | None                                                                                                  |                                                                                       |                                   |  |
| Command Modes      | Privileged EXEC                                                                                       |                                                                                       |                                   |  |
| Command History    | Release                                                                                               | Modification                                                                          |                                   |  |
|                    | Cisco IOS XE 3.3SECis                                                                                 | sco IOS XE 3.3SE This command was introduce                                           | d.                                |  |
| Usage Guidelines   | When you access the me                                                                                | nember, its member number is appended to the sy                                       | /stem prompt.                     |  |
|                    | Use the session comman                                                                                | and from the active switch to access a member.                                        |                                   |  |
|                    |                                                                                                    | and with <b>processor 1</b> from the active or a standal e device is always member 1. | one switch to access the internal |  |
| Examples           | This example shows ho                                                                                 | ow to access stack member 3:                                                          |                                   |  |
|                    | Device# <b>session 3</b><br>Device-3#                                                                 |                                                                                       |                                   |  |
|                    | <b>Related Topics</b>                                                                                 |                                                                                       |                                   |  |
|                    | reload, on page 13                                                                                    |                                                                                       |                                   |  |
|                    | show switch, on pa                                                                                    | age 27                                                                                |                                   |  |

switch priority, on page 37 switch renumber, on page 40

## show platform stack-manager

To display platform-dependent switch-stack information, use the **show platform stack-manager** command in privileged EXEC mode.

show platform stack-manager {oir-states | sdp-counters | sif-counters} switch stack-member-number

| oir-states                    | Displays Online Insertion and Removal (O                                                                                                    | IR) state information                                                                                                    |  |
|-------------------------------|----------------------------------------------------------------------------------------------------|----------------------------------------------------------------------------------------------------|--|
| sdp-counters                  | Displays Stack Discovery Protocol (SDP) counter information.                                                                                                    |                                                                                                    |  |
| sif-counters                  | Displays Stack Interface (SIF) counter info                                                                                                    | rmation.                                                                                                    |  |
| switch<br>stack-member-number | Specifies the stack member for which to disp                                                                                                    | play stack-manager information.                                                                                                    |  |
| None                          |                                                                                                    |                                                                                                    |  |
| Privileged EXEC               |                                                                                                    |                                                                                                    |  |
| Release                       | Modification                                                                                                    |                                                                                                    |  |
| Cisco IOS XE 3.3SECisco       | IOS XE 3.3SE This command was introduced.                                                                                                    |                                                                                                    |  |
| Use the show platform sta     | ack-manager command to collect data and statis                                                                                                    | stics for the switch stack.                                                                                                    |  |
| -                             |                                                                                                    |                                                                                                    |  |
|                               | sdp-counters         sif-counters         switch         stack-member-number         None         Privileged EXEC         Release         Cisco IOS XE 3.3SECisco         Use the show platform state         Use this command only where         troubleshooting a problem. | sdp-counters       Displays Stack Discovery Protocol (SDP) of sif-counters         sif-counters       Displays Stack Interface (SIF) counter info         switch       Specifies the stack member for which to displays stack-member-number         None       Privileged EXEC         Release       Modification         Cisco IOS XE 3.3SECisco IOS XE 3.3SE       This command was introduced.         Use the show platform stack-manager command to collect data and statist Use this command only when you are working directly with your technical troubleshooting a problem. Do not use this command unless your technical troubleshooting a problem. Do not use this command unless your technical troubleshooting a problem. |  |

### show platform stack-manager

To display platform-dependent switch-stack information, use the **show platform stack-manager** command in privileged EXEC mode.

show platform stack-manager {oir-states | sdp-counters | sif-counters} switch stack-member-number

| Syntax Description | oir-states                           | Displays Online Insertion and Removal (OIR) state information                                     |                                |  |  |
|--------------------|--------------------------------------|---------------------------------------------------------------------------------------------------|--------------------------------|--|--|
|                    | sdp-counters                         | sdp-counters         Displays Stack Discovery Protocol (SDP) counter information.                 |                                |  |  |
|                    | sif-counters                         | Displays Stack Interface (SIF) counter info                                                       | rmation.                       |  |  |
|                    | <b>switch</b><br>stack-member-number | Specifies the stack member for which to disp                                                      | lay stack-manager information. |  |  |
| Command Default    | None                                 |                                                                                                   |                                |  |  |
| Command Modes      | Privileged EXEC                      |                                                                                                   |                                |  |  |
| Command History    | Release                              | Modification                                                                                      |                                |  |  |
|                    | Cisco IOS XE 3.3SECisco              | IOS XE 3.3SE This command was introduced.                                                         |                                |  |  |
| Usage Guidelines   | Use the show platform sta            | <b>ck-manager</b> command to collect data and statis                                              | tics for the switch stack.     |  |  |
|                    | -                                    | nen you are working directly with your technical<br>Do not use this command unless your technical |                                |  |  |

### show redundancy config-sync

To display a configuration synchronization failure or the ignored mismatched command list (MCL), if any, use the **show redundancy config-sync** command in EXEC mode.

show redundancy config-sync {failures {bem | mcl | prc} | ignored failures mcl}

| Suntax Description |                                                                                                    |                                                                                                    |  |  |
|--------------------|----------------------------------------------------------------------------------------------------|----------------------------------------------------------------------------------------------------|--|--|
| Syntax Description | failures                                                                                                    | Displays MCL entries or best effort method (BEM)/Parser Return Code (PRC) failures.                                                                                                    |  |  |
|                    | bem                                                                                                    | <b>bem</b> Displays a BEM failed command list, and forces the standby switch to reboot.                                                                                                    |  |  |
|                    | mcl                                                                                                    | Displays commands that exist in the switch's running configuration but are not supported by the image on the standby switch, and forces the standby switch to reboot.                                                                                                    |  |  |
|                    | prc                                                                                                    | Displays a PRC failed command list and forces the standby switch to reboot.                                                                                                    |  |  |
|                    | ignored failures mcl                                                                                                    | Displays the ignored MCL failures.                                                                                                    |  |  |
| Command Default    | None                                                                                                    |                                                                                                    |  |  |
| Command Modes      | User EXEC                                                                                                    |                                                                                                    |  |  |
|                    | Privileged EXEC                                                                                                    |                                                                                                    |  |  |
| Command History    | Release                                                                                                    | Modification                                                                                                    |  |  |
|                    |                                                                                                    |                                                                                                    |  |  |
|                    | Cisco IOS XE 3.3SEC                                                                                                    | isco IOS XE 3.3SE This command was introduced.                                                                                                    |  |  |
| Usage Guidelines   | When two versions of 0<br>differ. If any of those m<br>recognize those comma<br>command fails on the s                                                                                                    | Cisco IOS images are involved, the command sets supported by two images might<br>hismatched commands are executed on the active switch, the standby switch might no<br>ands, which causes a configuration mismatch condition. If the syntax check for the<br>standby switch during a bulk synchronization, the command is moved into the MCL<br>is reset. To display all the mismatched commands, use the <b>show redundancy</b>                                                                                                    |  |  |
| Usage Guidelines   | When two versions of 0<br>differ. If any of those m<br>recognize those comma<br>command fails on the s<br>and the standby switch                                                                                                    | Cisco IOS images are involved, the command sets supported by two images might<br>hismatched commands are executed on the active switch, the standby switch might no<br>ands, which causes a configuration mismatch condition. If the syntax check for the<br>standby switch during a bulk synchronization, the command is moved into the MCL<br>is reset. To display all the mismatched commands, use the <b>show redundancy</b><br><b>nel</b> command.                                                                                                    |  |  |
| Usage Guidelines   | When two versions of 0<br>differ. If any of those m<br>recognize those comma<br>command fails on the s<br>and the standby switch<br><b>config-sync failures m</b><br>To clean the MCL, foll                                                                                                    | Cisco IOS images are involved, the command sets supported by two images might<br>hismatched commands are executed on the active switch, the standby switch might no<br>ands, which causes a configuration mismatch condition. If the syntax check for the<br>standby switch during a bulk synchronization, the command is moved into the MCL<br>is reset. To display all the mismatched commands, use the <b>show redundancy</b><br><b>nel</b> command.                                                                                                    |  |  |
| Usage Guidelines   | When two versions of differ. If any of those m<br>recognize those comma<br>command fails on the s<br>and the standby switch<br><b>config-sync failures m</b><br>To clean the MCL, foll<br><b>1.</b> Remove all mismat                                                                                                    | Cisco IOS images are involved, the command sets supported by two images might<br>hismatched commands are executed on the active switch, the standby switch might no<br>ands, which causes a configuration mismatch condition. If the syntax check for the<br>standby switch during a bulk synchronization, the command is moved into the MCL<br>is reset. To display all the mismatched commands, use the <b>show redundancy</b><br><b>ncl</b> command.<br>ow these steps:<br>tched commands from the active switch's running configuration.<br>L with a modified running configuration by using the <b>redundancy config-sync validate</b>                          |  |  |
| Usage Guidelines   | <ul> <li>When two versions of 0 differ. If any of those marcognize those commarcommand fails on the s and the standby switch config-sync failures marconfig-sync failures marconfig.</li> <li>1. Remove all mismarcommarcommar</li></ul> | Cisco IOS images are involved, the command sets supported by two images might<br>hismatched commands are executed on the active switch, the standby switch might no<br>ands, which causes a configuration mismatch condition. If the syntax check for the<br>standby switch during a bulk synchronization, the command is moved into the MCL<br>is reset. To display all the mismatched commands, use the <b>show redundancy</b><br><b>ncl</b> command.<br>ow these steps:<br>tched commands from the active switch's running configuration.<br>L with a modified running configuration by using the <b>redundancy config-sync validate</b><br><b>nands</b> command. |  |  |
| Usage Guidelines   | <ul> <li>When two versions of 0 differ. If any of those marcognize those commarcommand fails on the s and the standby switch config-sync failures marconfig-sync failures marconfig and the MCL, foll</li> <li>Remove all mismarcommarcomm</li></ul> | Cisco IOS images are involved, the command sets supported by two images might<br>hismatched commands are executed on the active switch, the standby switch might no<br>ands, which causes a configuration mismatch condition. If the syntax check for the<br>standby switch during a bulk synchronization, the command is moved into the MCL<br>is reset. To display all the mismatched commands, use the <b>show redundancy</b><br><b>ncl</b> command.<br>ow these steps:<br>tched commands from the active switch's running configuration.<br>L with a modified running configuration by using the <b>redundancy config-sync validate</b><br><b>nands</b> command. |  |  |
| Usage Guidelines   | <ul> <li>When two versions of 0 differ. If any of those marcognize those commarcommand fails on the s and the standby switch config-sync failures marconfig-sync failures marconfig and the MCL, foll</li> <li>Remove all mismate</li> <li>Revalidate the MCI mismatched-commarcommarcomma</li></ul> | Cisco IOS images are involved, the command sets supported by two images might<br>hismatched commands are executed on the active switch, the standby switch might no<br>ands, which causes a configuration mismatch condition. If the syntax check for the<br>standby switch during a bulk synchronization, the command is moved into the MCL<br>is reset. To display all the mismatched commands, use the <b>show redundancy</b><br><b>nel</b> command.<br>ow these steps:<br>tched commands from the active switch's running configuration.<br>L with a modified running configuration by using the <b>redundancy config-sync validate</b><br><b>nands</b> command. |  |  |

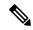

Note

If you ignore the mismatched commands, the out-of-synchronization configuration on the active switch and the standby switch still exists.

3. You can verify the ignored MCL with the show redundancy config-sync ignored mcl command.

Each command sets a return code in the action function that implements the command. This return code indicates whether or not the command successfully executes. The active switch maintains the PRC after executing a command. The standby switch executes the command and sends the PRC back to the active switch. A PRC failure occurs if these two PRCs do not match. If a PRC error occurs at the standby switch either during bulk synchronization or line-by-line (LBL) synchronization, the standby switch is reset. To display all PRC failures, use the **show redundancy config-sync failures prc** command.

To display best effort method (BEM) errors, use the show redundancy config-sync failures bem command.

This example shows how to display the BEM failures:

```
Device> show redundancy config-sync failures bem
BEM Failed Command List
```

The list is Empty

This example shows how to display the MCL failures:

Device> show redundancy config-sync failures mcl Mismatched Command List

The list is Empty

This example shows how to display the PRC failures:

Device# show redundancy config-sync failures prc PRC Failed Command List

The list is Empty

## show redundancy

To display redundancy facility information, use the show redundancy command in privileged EXEC mode

show redundancy [{clients | config-sync | counters | history [{reload | reverse}] | slaves[slave-name]
{clients | counters} | states | switchover history [domain default]}]

| Syntax Description | clients                                                           | (Optional) Displays information about the redundancy facility client.                                                                                                    |  |  |  |  |
|--------------------|-------------------------------------------------------------------|----------------------------------------------------------------------------------------------------|--|--|--|--|
|                    | config-sync                                                       | (Optional) Displays a configuration synchronization failure or the ignored mismatched command list. For more information, see show redundancy config-sync, on page 21.                     |  |  |  |  |
|                    | counters                                                          | (Optional) Displays information about the redundancy facility counter.                                                                                                    |  |  |  |  |
|                    | history                                                           | (Optional) Displays a log of past status and related information for the redundancy facility.                                                                                              |  |  |  |  |
|                    | history reload                                                    | (Optional) Displays a log of past reload information for the redundancy facility.                                                                                                    |  |  |  |  |
|                    | history reverse                                                   | (Optional) Displays a reverse log of past status and related information for the redundancy facility.                                                                                      |  |  |  |  |
|                    | slaves                                                            | (Optional) Displays all subordinates in the redundancy facility.                                                                                                    |  |  |  |  |
|                    | slave-name                                                        | (Optional) The name of the redundancy facility subordinate to display specific information for. Enter additional keywords to display all clients or counters in the specified subordinate. |  |  |  |  |
|                    | clients                                                           | <b>lients</b> Displays all redundancy facility clients in the specified subordinates.                                                                                                    |  |  |  |  |
|                    | counters                                                          | <b>counters</b> Displays all counters in the specified subordinate.                                                                                                    |  |  |  |  |
|                    | states                                                            | (Optional) Displays information about the redundancy facility state, such as disabled, initialization, standby or active.                                                                  |  |  |  |  |
|                    | switchover history                                                | over history (Optional) Displays information about the redundancy facility switchover history.                                                                                             |  |  |  |  |
|                    | domain default                                                    | (Optional) Displays the default domain as the domain to display switchover history for.                                                                                                    |  |  |  |  |
| Command Default    | None                                                              |                                                                                                    |  |  |  |  |
| Command Modes      | Privileged EXEC (#)                                               |                                                                                                    |  |  |  |  |
| Command History    | Release                                                           | Modification                                                                                                    |  |  |  |  |
|                    | Cisco IOS XE 3.3SECisco IOS XE 3.3SE This command was introduced. |                                                                                                    |  |  |  |  |
|                    | This example shows                                                | how to display information about the redundancy facility:                                                                                                    |  |  |  |  |
|                    | Device# <b>show redu</b><br>Redundant System 1                    | -                                                                                                    |  |  |  |  |
|                    |                                                                   |                                                                                                    |  |  |  |  |

```
Available system uptime = 6 days, 9 hours, 23 minutes
Switchovers system experienced = 0
            Standby failures = 0
       Last switchover reason = not known
                Hardware Mode = Simplex
    Configured Redundancy Mode = SSO
     Operating Redundancy Mode = SSO
             Maintenance Mode = Disabled
               Communications = Down Reason: Simplex mode
Current Processor Information :
             Active Location = slot 1
       Current Software state = ACTIVE
      Uptime in current state = 6 days, 9 hours, 23 minutes
                Image Version = Cisco IOS Software, IOS-XE Software, Catalyst 3
850 L3 Switch Software (CAT3850-UNIVERSALK9-M), Version 03.08.59.EMD EARLY DEPLO
YMENT ENGINEERING NOVA WEEKLY BUILD, synced to DSGS PI2 POSTPC FLO DSBU7 NG3K 11
05
Copyright (c) 1986-2012 by Cisco Systems, Inc.
Compiled Sun 16-S
        Configuration register = 0 \times 102
Peer (slot: 0) information is not available because it is in 'DISABLED' state
Device#
```

This example shows how to display redundancy facility client information:

```
Device# show redundancy clients
             1
```

Group ID =

```
clientSeq =
clientID = 20002clientSeq =4EICORE HAclientID = 24100clientSeq =5WCM_CAPWAPclientID = 24101clientSeq =6WCM RRM HA
                                        EICORE HA Client
WCM_CAPWAP
clientID = 24103 clientSeq =
                                    8 WCM QOS HA
clientID = 24105 clientSeq = 10 WCM MOBILITY
clientID = 24106 clientSeq =
                                   11 WCM_DOT1X
clientID = 24107 clientSeq =
clientID = 24110 clientSec
                                    12
                                          WCM APFROGUE
                                        WC11_
WCM_CIDS
                    clientSeg =
                                    15
clientID = 24111 clientSeq = 16 WCM_NETFLOW
clientID = 24112 clientSeg = 17 WCM MCAST
clientID = 24120 clientSeq =
                                  18 wcm comet
clientID = 24001 clientSeq =
                                   21 Table Manager Client
clientID = 20010 clientSeq =
clientID = 20007 clientSeq =
                                    24
                                          SNMP SA HA Client
                                        Installer HA Client
                                    27
clientID = 29 clientSeq = 60 Redundancy Mode RF
clientID = 139 clientSeq = 61 IfIndex
                                  62 Persistent Variable
clientID = 3300 clientSeq =
                    _____68
clientSeq = 74
clientID = 25 clientSeq =
clientID = 20005 clientSeq =
                                          CHKPT RF
                                    74 IIF-shim
clientID = 10001 clientSeq = 82 QEMU Platform RF
```

<output truncated>

The output displays the following information:

- clientID displays the client's ID number.
- clientSeq displays the client's notification sequence number.
- Current redundancy facility state.

This example shows how to display the redundancy facility counter information:

Device# show redundancy counters Redundancy Facility OMs comm link up = 0 $\operatorname{comm}$  link down = 0 invalid client tx = 0null tx by client = 0tx failures = 0tx msg length invalid = 0client not rxing msgs = 0rx peer msg routing errors = 0null peer msg rx = 0errored peer msg rx = 0buffers tx = 0tx buffers unavailable = 0 buffers rx = 0buffer release errors = 0duplicate client registers = 0 failed to register client = 0Invalid client syncs = 0

Device#

This example shows how to display redundancy facility history information:

```
Device# show redundancy history
00:00:00 *my state = INITIALIZATION(2) peer state = DISABLED(1)
00:00:00 RF EVENT INITIALIZATION(524) op=0 rc=0
00:00:00 *my state = NEGOTIATION(3) peer state = DISABLED(1)
00:00:01 client added: Table Manager Client(24001) seq=21
00:00:01 client added: SNMP SA HA Client(20010) seq=24
00:00:06 client added: WCM_CAPWAP(24100) seq=5
00:00:06 client added: WCM QOS HA(24103) seg=8
00:00:07 client added: WCM DOT1X(24106) seg=11
00:00:07 client added: EICORE HA Client(20002) seq=4
00:00:09 client added: WCM MOBILITY(24105) seq=10
00:00:09 client added: WCM NETFLOW(24111) seq=16
00:00:09 client added: WCM APFROGUE(24107) seq=12
00:00:09 client added: WCM RRM HA(24101) seq=6
00:00:09 client added: WCM MCAST(24112) seq=17
00:00:09 client added: WCM CIDS(24110) seq=15
00:00:09 client added: wcm comet(24120) seq=18
00:00:22 RF_STATUS_REDUNDANCY_MODE_CHANGE(405) First Slave(0) op=0 rc=0
00:00:22 RF_STATUS_REDUNDANCY_MODE_CHANGE(405) Slave(6107) op=0 rc=0
00:00:22 RF STATUS REDUNDANCY MODE CHANGE(405) Slave(6109) op=0 rc=0
00:00:22 RF STATUS REDUNDANCY MODE CHANGE(405) Slave(6128) op=0 rc=0
00:00:22 RF STATUS REDUNDANCY MODE CHANGE (405) Slave (8897) op=0 rc=0
00:00:22 RF_STATUS_REDUNDANCY_MODE_CHANGE(405) Slave(8898) op=0 rc=0
00:00:22 RF_STATUS_REDUNDANCY_MODE_CHANGE(405) Slave(8901) op=0 rc=0
00:00:22 RF EVENT SLAVE STATUS DONE(523) First Slave(0) op=405 rc=0
00:00:22 RF STATUS REDUNDANCY MODE_CHANGE(405) Redundancy Mode RF(29) op=0 rc=0
00:00:22 RF STATUS REDUNDANCY MODE CHANGE(405) IfIndex(139) op=0 rc=0
```

```
<output truncated>
```

This example shows how to display information about the redundancy facility subordinates:

```
Device# show redundancy slaves

Group ID = 1

Slave/Process ID = 6107 Slave Name = [installer]

Slave/Process ID = 6109 Slave Name = [eicored]

Slave/Process ID = 6128 Slave Name = [snmp_subagent]

Slave/Process ID = 8897 Slave Name = [wcm]

Slave/Process ID = 8898 Slave Name = [table_mgr]

Slave/Process ID = 8901 Slave Name = [iosd]

Device#
```

This example shows how to display information about the redundancy facility state:

```
Device# show redundancy states
        my state = 13 -ACTIVE
       peer state = 1 -DISABLED
            Mode = Simplex
          Unit ID = 1
  Redundancy Mode (Operational) = SSO
  Redundancy Mode (Configured) = SSO
              Redundancy State = Non Redundant
                     Manual Swact = disabled (system is simplex (no peer unit))
  Communications = Down
                             Reason: Simplex mode
    client count = 75
  client_notification_TMR = 360000 milliseconds
           keep alive TMR = 9000 milliseconds
          keep_alive count = 0
      keep alive threshold = 18
           RF debug mask = 0
```

Device#

#### show switch

To display information that is related to the stack member or the switch stack, use the **show switch** command in EXEC mode.

show switch [{stack-member-number | detail | neighbors | stack-ports [{summary}]}]

| Syntax Description | stack-member-number                                                                                                    | (Optional) Number of the stack member. The range is 1 to 9.                                 |  |  |  |
|--------------------|----------------------------------------------------------------------------------------------------|---------------------------------------------------------------------------------------------|--|--|--|
|                    | detail (Optional) Displays detailed information about the stat                                                                                                    |                                                                                             |  |  |  |
|                    | <b>neighbors</b> (Optional) Displays the neighbors of the entire swit                                                                                                    |                                                                                             |  |  |  |
|                    | stack-ports                                                                                                    | (Optional) Displays port information for the entire switch stack.                           |  |  |  |
|                    | summary                                                                                                    | (Optional) Displays the stack cable length, the stack link status, and the loopback status. |  |  |  |
| Command Default    | - None                                                                                                    |                                                                                             |  |  |  |
| Command Modes      | User EXEC (>)                                                                                                    |                                                                                             |  |  |  |
|                    | Privileged EXEC (#)                                                                                                    |                                                                                             |  |  |  |
| Command History    | Release                                                                                                    | Modification                                                                                |  |  |  |
|                    | Cisco IOS XE 3.3SECisco IOS XI                                                                                                    | E 3.3SE This command was introduced.                                                        |  |  |  |
| Usage Guidelines   | This command displays these states:                                                                                                    |                                                                                             |  |  |  |
|                    | • Initializing—A switch has been just added to the stack and it has not completed the basic initialization to go to the ready state.                                                                       |                                                                                             |  |  |  |
|                    | • HA Sync in Progress—After the standby is elected, the corresponding switch remains in this state until the synchronization is completed.                                                                 |                                                                                             |  |  |  |
|                    | • Syncing—A switch that is added to an already existing stack remains in this state until the switch add sequence is complete.                                                                             |                                                                                             |  |  |  |
|                    | • Ready—The member has completed loading the system- and interface-level configurations and can forward traffic.                                                                                           |                                                                                             |  |  |  |
|                    | • V-Mismatch—A switch in version mismatch mode. Version-mismatch mode is when a switch that joins the stack has a software version that is incompatible with the active switch.                            |                                                                                             |  |  |  |
|                    | • Provisioned—The state of a preconfigured switch before it becomes an active member of a switch stack.<br>The MAC address and the priority number in the display are always 0 for the provisioned switch. |                                                                                             |  |  |  |
|                    | • Unprovisioned—The state of a switch when the provisioned switch number was unprovisioned using the <b>no switch</b> <i>switch-number</i> <b>provision</b> command.                                       |                                                                                             |  |  |  |
|                    | • Removed—A switch that wa                                                                                                    | s present in the stack was removed using the <b>reload slot</b> command.                    |  |  |  |
|                    |                                                                                                    |                                                                                             |  |  |  |

- Sync not started—When multiple switches are added to an existing stack together, the active switch adds them one by one. The switch that is being added is in the Syncing state. The switches that have not been added yet are in the Sync not started state.
- Lic-Mismatch—A switch has a different license level than the active switch.

A typical state transition for a stack member (including an active switch) booting up is Waiting > Initializing > Ready.

A typical state transition for a stack member in version mismatch (VM) mode is Waiting > Ver Mismatch.

You can use the **show switch** command to identify whether the provisioned switch exists in the switch stack. The **show running-config** and the **show startup-config** privileged EXEC commands do not provide this information.

The display also includes stack MAC-persistency wait-time if persistent MAC address is enabled.

#### **Examples**

This example shows how to display summary stack information:

| Device# show switch |          |                  |          |                |                  |
|---------------------|----------|------------------|----------|----------------|------------------|
| Switch/S            | tack Mac | Address : 6400.f | 124.e900 |                |                  |
| Switch#             | Role     | Mac Address      | Priority | H/W<br>Version | Current<br>State |
|                     |          |                  |          |                |                  |
| 1                   | Member   | 0000.0000.0000   | 0        | 0              | Provisioned      |
| 2                   | Member   | 0000.0000.0000   | 0        | 0              | Removed          |
| *3                  | Active   | 6400.f124.e900   | 2        | 0              | Ready            |
| 8                   | Member   | 0000.0000.0000   | 0        | 0              | Unprovisioned    |

This example shows how to display detailed stack information:

| Device# <b>show switch detail</b><br>Switch/Stack Mac Address : 2037.06ce.3f80 - Local Mac Address<br>Mac persistency wait time: Indefinite |         |                 |          |          |             |
|----------------------------------------------------------------------------------------------------|---------|-----------------|----------|----------|-------------|
| nac pero                                                                                                    | TREETER | ware erne. maer |          | H/W      | Current     |
| Switch#                                                                                                    | Role    | Mac Address     | Priority | Version  | State       |
| *1                                                                                                    | Active  | 2037.06ce.3f80  | 1        | 0        | Ready       |
| 2                                                                                                    | Member  | 0000.000.0000   | 0        | 0        | Provisioned |
| 6                                                                                                    | Member  | 2037.06ce.1e00  | 1        | 0        | Ready       |
|                                                                                                    | Stack   | Port Status     |          | Neighbor | S           |
| Switch#                                                                                                    | Port 1  | Port 2          | Por      | t 1 Po   | rt 2        |
| 1                                                                                                    | Ok      | Down            | 6        | Non      | e           |
| 6                                                                                                    | Down    | Ok              | None     | 1        |             |

This example shows how to display the member 6 summary information:

| Device# | show swite | sh 6           |          |       |
|---------|------------|----------------|----------|-------|
| Switch# | Role       | Mac Address    | Priority | State |
|         |            |                |          |       |
| 6       | Member     | 0003.e31a.1e00 | 1        | Ready |

This example shows how to display the neighbor information for a stack:

#### Device# show switch neighbors

| Switch # | Port A | Port B |
|----------|--------|--------|
|          |        |        |
| 6        | None   | 8      |

8 6 None

This example shows how to display stack-port information:

| Device# <b>show</b> | switch sta | ck-ports |
|---------------------|------------|----------|
| Switch #            | Port A     | Port B   |
|                     |            |          |
| 6                   | Down       | Ok       |
| 8                   | Ok         | Down     |

This example shows the output for the **show switch stack-ports summary** command. The table that follows describes the fields in the display.

Table 1: Show switch stack-ports summary Command Output

| Field             | Description                                                                                                    |
|-------------------|----------------------------------------------------------------------------------------------------|
| Switch#/Port#     | Member number and its stack port number.                                                                                                    |
| Stack Port Status | Status of the stack port.                                                                                                    |
|                   | • Absent—No cable is detected on the stack port.                                                                                                |
|                   | • Down—A cable is detected, but either no connected neighbor is up, or the stack port is disabled.                                              |
|                   | • OK—A cable is detected, and the connected neighbor is up.                                                                                     |
| Neighbor          | Switch number of the active member at the other end of the stack cable.                                                                         |
| Cable Length      | Valid lengths are 50 cm, 1 m, or 3 m.                                                                                                    |
|                   | If the switch cannot detect the cable length, the value is <i>no cable</i> . The cable might not be connected, or the link might be unreliable. |
| Link OK           | Whether the stack cable is connected and functional. There may or may not be a neighbor connected on the other end.                             |
|                   | The <i>link partner</i> is a stack port on a neighbor switch.                                                                                   |
|                   | • No—There is no stack cable connected to this port or the stack cable is not functional.                                                       |
|                   | • Yes—There is a functional stack cable connected to this port.                                                                                 |
| Link Active       | Whether a neighbor is connected on the other end of the stack cable.                                                                            |
|                   | • No—No neighbor is detected on the other end. The port cannot send traffic over this link.                                                     |
|                   | • Yes—A neighbor is detected on the other end. The port can send traffic over this link.                                                        |

| Field                  | Description                                                                                                    |  |
|------------------------|----------------------------------------------------------------------------------------------------|--|
| Sync OK                | <ul> <li>Whether the link partner sends valid protocol messages to the stack port.</li> <li>No—The link partner does not send valid protocol messages to the stack port.</li> <li>Yes—The link partner sends valid protocol messages to the port.</li> </ul> |  |
| # Changes to<br>LinkOK | The relative stability of the link.If a large number of changes occur in a short period of time, link flapping can occur.                                                                                                    |  |
| In Loopback            | <ul> <li>Whether a stack cable is attached to a stack port on the member.</li> <li>No— At least one stack port on the member has an attached stack cable.</li> <li>Yes—None of the stack ports on the member has an attached stack cable.</li> </ul>         |  |

#### **Related Topics**

reload, on page 13 session, on page 17 stack-mac update force, on page 33 switch priority, on page 37 switch provision, on page 38 switch renumber, on page 40

Stack Manager and High Availability

### show redundancy config-sync

To display a configuration synchronization failure or the ignored mismatched command list (MCL), if any, use the **show redundancy config-sync** command in EXEC mode.

show redundancy config-sync {failures {bem | mcl | prc} | ignored failures mcl}

| Suntax Decerintian |                                                                                                    |                                                                                                    |
|--------------------|----------------------------------------------------------------------------------------------------|----------------------------------------------------------------------------------------------------|
| Syntax Description | failures                                                                                                    | Displays MCL entries or best effort method (BEM)/Parser Return Code (PRC) failures.                                                                                                    |
|                    | bem                                                                                                    | Displays a BEM failed command list, and forces the standby switch to reboot.                                                                                                    |
|                    | mcl                                                                                                    | Displays commands that exist in the switch's running configuration but are not supported by the image on the standby switch, and forces the standby switch to reboot.                                                                                                    |
|                    | prc                                                                                                    | Displays a PRC failed command list and forces the standby switch to reboot.                                                                                                    |
|                    | ignored failures mcl                                                                                                    | Displays the ignored MCL failures.                                                                                                    |
| Command Default    | None                                                                                                    |                                                                                                    |
| Command Modes      | User EXEC                                                                                                    |                                                                                                    |
|                    | Privileged EXEC                                                                                                    |                                                                                                    |
| Command History    | Release                                                                                                    | Modification                                                                                                    |
|                    |                                                                                                    |                                                                                                    |
|                    | Cisco IOS XE 3.3SEC                                                                                                    | isco IOS XE 3.3SE This command was introduced.                                                                                                    |
| Usage Guidelines   | When two versions of 0<br>differ. If any of those m<br>recognize those comma<br>command fails on the s                                                                                                    | Cisco IOS images are involved, the command sets supported by two images might<br>hismatched commands are executed on the active switch, the standby switch might no<br>ands, which causes a configuration mismatch condition. If the syntax check for the<br>standby switch during a bulk synchronization, the command is moved into the MCL<br>is reset. To display all the mismatched commands, use the <b>show redundancy</b>                                                                                                    |
| Usage Guidelines   | When two versions of 0<br>differ. If any of those m<br>recognize those comma<br>command fails on the s<br>and the standby switch                                                                                                    | Cisco IOS images are involved, the command sets supported by two images might<br>hismatched commands are executed on the active switch, the standby switch might no<br>ands, which causes a configuration mismatch condition. If the syntax check for the<br>standby switch during a bulk synchronization, the command is moved into the MCL<br>is reset. To display all the mismatched commands, use the <b>show redundancy</b><br><b>nel</b> command.                                                                                                    |
| Usage Guidelines   | When two versions of 0<br>differ. If any of those m<br>recognize those comma<br>command fails on the s<br>and the standby switch<br><b>config-sync failures m</b><br>To clean the MCL, foll                                                                                                    | Cisco IOS images are involved, the command sets supported by two images might<br>hismatched commands are executed on the active switch, the standby switch might no<br>ands, which causes a configuration mismatch condition. If the syntax check for the<br>standby switch during a bulk synchronization, the command is moved into the MCL<br>is reset. To display all the mismatched commands, use the <b>show redundancy</b><br><b>nel</b> command.                                                                                                    |
| Usage Guidelines   | When two versions of differ. If any of those m<br>recognize those comma<br>command fails on the s<br>and the standby switch<br><b>config-sync failures m</b><br>To clean the MCL, foll<br><b>1.</b> Remove all mismat                                                                                                    | Cisco IOS images are involved, the command sets supported by two images might<br>hismatched commands are executed on the active switch, the standby switch might no<br>ands, which causes a configuration mismatch condition. If the syntax check for the<br>standby switch during a bulk synchronization, the command is moved into the MCL<br>is reset. To display all the mismatched commands, use the <b>show redundancy</b><br><b>ncl</b> command.<br>ow these steps:<br>tched commands from the active switch's running configuration.<br>L with a modified running configuration by using the <b>redundancy config-sync validate</b>                          |
| Usage Guidelines   | <ul> <li>When two versions of 0 differ. If any of those marcognize those commarcommand fails on the s and the standby switch config-sync failures marconfig-sync failures marconfig.</li> <li>1. Remove all mismarcommarcommar</li></ul> | Cisco IOS images are involved, the command sets supported by two images might<br>hismatched commands are executed on the active switch, the standby switch might no<br>ands, which causes a configuration mismatch condition. If the syntax check for the<br>standby switch during a bulk synchronization, the command is moved into the MCL<br>is reset. To display all the mismatched commands, use the <b>show redundancy</b><br><b>ncl</b> command.<br>ow these steps:<br>tched commands from the active switch's running configuration.<br>L with a modified running configuration by using the <b>redundancy config-sync validate</b><br><b>nands</b> command. |
| Usage Guidelines   | <ul> <li>When two versions of 0 differ. If any of those marcognize those commarcommand fails on the s and the standby switch config-sync failures marconfig-sync failures marconfig and the MCL, foll</li> <li>Remove all mismarcommarcomm</li></ul> | Cisco IOS images are involved, the command sets supported by two images might<br>hismatched commands are executed on the active switch, the standby switch might no<br>ands, which causes a configuration mismatch condition. If the syntax check for the<br>standby switch during a bulk synchronization, the command is moved into the MCL<br>is reset. To display all the mismatched commands, use the <b>show redundancy</b><br><b>ncl</b> command.<br>ow these steps:<br>tched commands from the active switch's running configuration.<br>L with a modified running configuration by using the <b>redundancy config-sync validate</b><br><b>nands</b> command. |
| Usage Guidelines   | <ul> <li>When two versions of of differ. If any of those marcognize those commarcommand fails on the sand the standby switch config-sync failures marconfig-sync failures marconfig-sync all mismat</li> <li>Revalidate the MCL, foll</li> <li>Revalidate the MCI mismatched-commarcommarc</li></ul> | Cisco IOS images are involved, the command sets supported by two images might<br>hismatched commands are executed on the active switch, the standby switch might no<br>ands, which causes a configuration mismatch condition. If the syntax check for the<br>standby switch during a bulk synchronization, the command is moved into the MCL<br>is reset. To display all the mismatched commands, use the <b>show redundancy</b><br><b>nel</b> command.<br>ow these steps:<br>tched commands from the active switch's running configuration.<br>L with a modified running configuration by using the <b>redundancy config-sync validate</b><br><b>nands</b> command. |

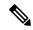

Note

If you ignore the mismatched commands, the out-of-synchronization configuration on the active switch and the standby switch still exists.

3. You can verify the ignored MCL with the show redundancy config-sync ignored mcl command.

Each command sets a return code in the action function that implements the command. This return code indicates whether or not the command successfully executes. The active switch maintains the PRC after executing a command. The standby switch executes the command and sends the PRC back to the active switch. A PRC failure occurs if these two PRCs do not match. If a PRC error occurs at the standby switch either during bulk synchronization or line-by-line (LBL) synchronization, the standby switch is reset. To display all PRC failures, use the **show redundancy config-sync failures prc** command.

To display best effort method (BEM) errors, use the show redundancy config-sync failures bem command.

This example shows how to display the BEM failures:

```
Device> show redundancy config-sync failures bem
BEM Failed Command List
```

The list is Empty

This example shows how to display the MCL failures:

```
Device> show redundancy config-sync failures mcl
Mismatched Command List
```

The list is Empty

This example shows how to display the PRC failures:

Device# show redundancy config-sync failures prc PRC Failed Command List

The list is Empty

## stack-mac update force

To update the stack MAC address to the MAC address of the active switch, use the **stack-mac update force** command in EXEC mode on the active switch.

#### stack-mac update force

| Syntax Description | This command has no arguments or keywords.                                                                                                    |  |  |
|--------------------|----------------------------------------------------------------------------------------------------|--|--|
| Command Default    | None                                                                                                    |  |  |
| Command Modes      | User EXEC                                                                                                    |  |  |
|                    | Privileged EXEC                                                                                                    |  |  |
| Command History    | Release Modification                                                                                                    |  |  |
|                    | Cisco IOS XE 3.3SECisco IOS XE 3.3SE This command was introduced.                                                                                                    |  |  |
| Usage Guidelines   | By default, the stack MAC address is not changed to the MAC address of the new active switch during a high availability (HA) failover. Use the <b>stack-mac update force</b> command to force the stack MAC address to change to the MAC address of the new active switch.                                                                                                    |  |  |
| •                  | If the switch with the same MAC address as the stack MAC address is currently a member of the stack, the <b>stack-mac update force</b> command has no effect. (It does not change the stack MAC address to the MAC address of the active switch.)                                                                                                    |  |  |
| Note               | If you do not change the stack MAC address, Layer 3 interface flapping does not occur. It also means that a foreign MAC address (a MAC address that does not belong to any of the switches in the stack) could be the stack MAC address. If the switch with this foreign MAC address joins another stack as the active switch, two stacks will have the same stack MAC address. You must use the <b>stack-mac update force</b> command to resolve the conflict. |  |  |
|                    | This example shows how to update the stack MAC address to the MAC address of the active switch:<br>Device> stack-mac update force<br>Device>                                                                                                    |  |  |
|                    | You can verify your settings by entering the <b>show switch</b> privileged EXEC command. The stack MAC address includes whether the MAC address is local or foreign.                                                                                                    |  |  |
|                    | Related Topics                                                                                                    |  |  |

show switch, on page 27 stack-mac persistent timer

#### standby console enable

To enable access to the standby console switch, use the **standby console enable** command in redundancy main configuration submode. To disable access to the standby console switch, use the **no** form of this command.

standby console enable no standby console enable

Syntax Description This command has no arguments or keywords.

**Command Default** Access to the standby console switch is disabled.

Command Modes Redundancy main configuration submode

| Command History | Release                              | Modification                 |
|-----------------|--------------------------------------|------------------------------|
|                 | Cisco IOS XE 3.3SECisco IOS XE 3.3SE | This command was introduced. |

**Usage Guidelines** This command is used to collect and review specific data about the standby console. The command is useful primarily for Cisco technical support representatives troubleshooting the switch.

This example shows how to enter the redundancy main configuration submode and enable access to the standby console switch:

```
Device(config)# redundancy
Device(config-red)# main-cpu
Device(config-r-mc)# standby console enable
Device(config-r-mc)#
```

#### **Related Topics**

main-cpu, on page 4

## switch stack port

To disable or enable the specified stack port on the member, use the **switch** command in privileged EXEC mode on a stack member.

switch stack-member-number stack port port-number {disable | enable}

| Syntax Description | stack-member-numbe                                                | <i>r</i> Current stack member number. The range is 1 to 9.                                                                                                    |  |
|--------------------|-------------------------------------------------------------------|----------------------------------------------------------------------------------------------------|--|
|                    | stack port port-numb                                              | <i>er</i> Specifies the stack port on the member. The range is 1 to 2.                                                                                                    |  |
|                    | disable                                                           | Disables the specified port.                                                                                                    |  |
|                    | enable                                                            | Enables the specified port.                                                                                                    |  |
| Command Default    | The stack port is enab                                            | led.                                                                                                    |  |
| Command Modes      | Privileged EXEC                                                   |                                                                                                    |  |
| Command History    | Release                                                           | Modification                                                                                                    |  |
|                    | Cisco IOS XE 3.3SEC                                               | Cisco IOS XE 3.3SE This command was introduced.                                                                                                    |  |
| Usage Guidelines   | A stack is in the full-r state.                                   | ing state when all members are connected through the stack ports and are in the ready                                                                                                |  |
|                    | The stack is in the partial-ring state when the following occurs: |                                                                                                    |  |
|                    |                                                                   | connected through their stack ports but some are not in the ready state.<br>re not connected through the stack ports.                                                                |  |
|                    |                                                                   |                                                                                                    |  |
| Note               | -                                                                 | the <b>switch</b> <i>stack-member-number</i> <b>stack port</b> <i>port-number</i> <b>disable</b> command. When port, the stack operates at half bandwidth.                           |  |
|                    | -                                                                 | a <i>stack-member-number</i> <b>stack port</b> <i>port-number</i> <b>disable</b> privileged EXEC command full-ring state, you can disable only one stack port. This message appears: |  |
|                    | Enabling/disabling                                                | a stack port may cause undesired stack changes. Continue?[confirm]                                                                                                    |  |
|                    | •                                                                 | a <i>stack-member-number</i> <b>stack port</b> <i>port-number</i> <b>disable</b> privileged EXEC command partial-ring state, you cannot disable the port. This message appears:      |  |
|                    | Disabling stack po:                                               | rt not allowed with current stack configuration.                                                                                                    |  |
| Examples           | This example shows h                                              | ow to disable stack port 2 on member 4:                                                                                                    |  |
|                    | Device# switch 4 s                                                | tack port 2 disable                                                                                                    |  |
|                    |                                                                   |                                                                                                    |  |

#### **Related Topics**

show switch, on page 27

## switch priority

To change the stack member priority value, use the **switch priority** command in EXEC mode on the active switch.

switch stack-member-number priority new-priority-value

| Syntax Description | stack-member-numbe                                                    | er Current stack member number. The range is 1 to 9.                           |                                   |
|--------------------|-----------------------------------------------------------------------|--------------------------------------------------------------------------------|-----------------------------------|
|                    | new-priority-value                                                    | New stack member priority value. The range is 1 to                             | 15.                               |
| Command Default    | The default priority v                                                | value is 1.                                                                    |                                   |
| Command Modes      | User EXEC                                                             |                                                                                |                                   |
|                    | Privileged EXEC                                                       |                                                                                |                                   |
| Command History    | Release                                                               | Modification                                                                   |                                   |
|                    | Cisco IOS XE 3.3SE                                                    | Cisco IOS XE 3.3SE This command was introduced.                                |                                   |
| Usage Guidelines   | 1 1                                                                   | ue is a factor when a new active switch is elected. Wh ot changed immediately. | en you change the priority value, |
| Examples           | This example shows l                                                  | how to change the priority value of stack member 6 to                          | o 8:                              |
|                    | Device# <b>switch 6 p</b><br>Changing the Switc<br>Do you want to con | ch Priority of Switch Number 6 to 8                                            |                                   |
|                    | Related Topics<br>reload, on page session, on page                    |                                                                                |                                   |

switch renumber, on page 40

### switch provision

To supply a configuration to a new switch before it joins the switch stack, use the **switch provision** command in global configuration mode on the active switch. To delete all configuration information that is associated with the removed switch (a stack member that has left the stack), use the **no** form of this command.

switch stack-member-number provision type
no switch stack-member-number provision

|                                                             | ack member number. The range is 1 to 9.                                                                                                    |  |
|-------------------------------------------------------------|----------------------------------------------------------------------------------------------------|--|
| type Sv                                                     |                                                                                                    |  |
|                                                             | vitch type of the new switch before it joins the stack.                                                                                                    |  |
| The switch is not provisio                                  | ned.                                                                                                    |  |
| Global configuration (config)                               |                                                                                                    |  |
| Release                                                     | Modification                                                                                                    |  |
| Cisco IOS XE 3.3SECisc                                      | OIOS XE 3.3SE This command was introduced.                                                                                                    |  |
| For <i>type</i> , enter the model                           | number of a supported switch that is listed in the command-line help strings.                                                                                                    |  |
|                                                             | message, you must remove the specified switch from the switch stack before using nd to delete a provisioned configuration.                                                                                                    |  |
| the stack member number                                     | you must also remove the specified switch from the switch stack. You can change<br>of a provisioned switch that is physically present in the switch stack if you do not<br>e.                                                                                                    |  |
| on the stack, the switch st                                 | ovisioned switch does not match the switch type in the provisioned configuration<br>ack applies the default configuration to the provisioned switch and adds it to the<br>plays a message when it applies the default configuration.                                                                                                    |  |
| running-config startup-o                                    | oppears in the running configuration of the switch stack. When you enter the <b>copy onfig</b> privileged EXEC command, the provisioned configuration is saved in the f the switch stack.                                                                                                    |  |
| S                                                           |                                                                                                    |  |
| a new switch type is confi                                  | <b>provision</b> command, memory is allocated for the provisioned configuration. When gured, the previously allocated memory is not fully released. Therefore, do not use pproximately 200 times, or the switch will run out of memory and unexpected                                                                                                    |  |
|                                                             | o provision a switch with a stack member number of 2 for the switch stack.<br>command output shows the interfaces associated with the provisioned                                                                                                    |  |
| Device(config)# <b>switc)</b><br>Device(config)# <b>end</b> | 2 provision WS-xxxx                                                                                                    |  |
|                                                             | The switch is not provision<br>Global configuration (conf<br>Release<br>Cisco IOS XE 3.3SECisco<br>For <i>type</i> , enter the model r<br>To avoid receiving an error<br>the <b>no</b> form of this comma<br>To change the switch type,<br>the stack member number<br>also change the switch typ<br>If the switch type of the pr<br>on the stack, the switch sta<br>stack. The switch stack dis<br>Provisioned information ap<br>running-config startup-co<br>startup configuration file of<br>When you use the switch <b>f</b><br>a new switch type is config<br>this command more than a<br>behavior will result.<br>This example shows how to<br>The show running-config<br>switch.<br>Device (config) # switch |  |

```
Device# show running-config | include switch 2
!
interface GigabitEthernet2/0/1
!
interface GigabitEthernet2/0/2
!
interface GigabitEthernet2/0/3
<output truncated>
```

You also can enter the **show switch** user EXEC command to display the provisioning status of the switch stack.

This example shows how to delete all configuration information about stack member 5 when the switch is removed from the stack:

Device(config) # no switch 5 provision

You can verify that the provisioned switch is added to or removed from the running configuration by entering the **show running-config** privileged EXEC command.

#### **Related Topics**

show switch, on page 27

#### switch renumber

To change the stack member number, use the **switch renumber** command in EXEC mode on the active switch.

switch current-stack-member-number renumber new-stack-member-number

| Syntax Description | current-stack-member-number Current stack member number. The range is 1 to 9.                                                                                                    |  |  |
|--------------------|----------------------------------------------------------------------------------------------------|--|--|
|                    | <i>new-stack-member-number</i> New stack member number for the stack member. The range is 1 to 9.                                                                                                    |  |  |
| Command Default    | The default stack member number is 1.                                                                                                    |  |  |
| Command Modes      | User EXEC                                                                                                    |  |  |
|                    | Privileged EXEC                                                                                                    |  |  |
| Command History    | Release Modification                                                                                                    |  |  |
|                    | Cisco IOS XE 3.3SECisco IOS XE 3.3SE This command was introduced.                                                                                                    |  |  |
| Usage Guidelines   | If another stack member is already using the member number that you just specified, the active switch assigns the lowest available number when you reload the stack member.                                                                       |  |  |
| Note               | If you change the number of a stack member, and no configuration is associated with the new stack member<br>number, that stack member loses its current configuration and resets to its default configuration.                                    |  |  |
|                    | Do not use the <b>switch</b> <i>current-stack-member-number</i> <b>renumber</b> <i>new-stack-member-number</i> command on a provisioned switch. If you do, the command is rejected.                                                               |  |  |
|                    | Use the <b>reload slot</b> <i>current stack member number</i> privileged EXEC command to reload the stack member and to apply this configuration change.                                                                                          |  |  |
| Examples           | This example shows how to change the member number of stack member 6 to 7:                                                                                                    |  |  |
|                    | Device# switch 6 renumber 7                                                                                                    |  |  |
|                    | WARNING:Changing the switch number may result in a configuration change for that switch.<br>The interface configuration associated with the old switch number will remain as a provisioned<br>configuration.<br>Do you want to continue?[confirm] |  |  |
|                    | Related Topics                                                                                                    |  |  |
|                    | reload, on page 13                                                                                                    |  |  |
|                    | session, on page 17                                                                                                    |  |  |
|                    | show switch, on page 27                                                                                                    |  |  |
|                    | switch priority, on page 37                                                                                                    |  |  |

### switch renumber

To change the stack member number, use the **switch renumber** command in EXEC mode on the active switch.

switch current-stack-member-number renumber new-stack-member-number

| Syntax Description | <i>current-stack-member-number</i> Current stack member number. The range is 1 to 9.                                                                                                    |
|--------------------|----------------------------------------------------------------------------------------------------|
|                    | <i>new-stack-member-number</i> New stack member number for the stack member. The range is 1 to 9.                                                                                                    |
| Command Default    | The default stack member number is 1.                                                                                                    |
| Command Modes      | User EXEC                                                                                                    |
|                    | Privileged EXEC                                                                                                    |
| Command History    | Release Modification                                                                                                    |
|                    | Cisco IOS XE 3.3SECisco IOS XE 3.3SE This command was introduced.                                                                                                    |
| Usage Guidelines   | If another stack member is already using the member number that you just specified, the active switch assigns the lowest available number when you reload the stack member.                                                                       |
| Note               | number, that stack member loses its current configuration and resets to its default configuration.                                                                                                    |
|                    | Do not use the <b>switch</b> <i>current-stack-member-number</i> <b>renumber</b> <i>new-stack-member-number</i> command on a provisioned switch. If you do, the command is rejected.                                                               |
|                    | Use the <b>reload slot</b> <i>current stack member number</i> privileged EXEC command to reload the stack member and to apply this configuration change.                                                                                          |
| Examples           | This example shows how to change the member number of stack member 6 to 7:                                                                                                    |
|                    | Device# switch 6 renumber 7                                                                                                    |
|                    |                                                                                                    |
|                    | WARNING:Changing the switch number may result in a configuration change for that switch.<br>The interface configuration associated with the old switch number will remain as a provisioned<br>configuration.<br>Do you want to continue?[confirm] |
|                    | The interface configuration associated with the old switch number will remain as a provisioned configuration.<br>Do you want to continue?[confirm]<br>Related Topics                                                                              |
|                    | The interface configuration associated with the old switch number will remain as a provisioned configuration.<br>Do you want to continue?[confirm]<br>Related Topics<br>reload, on page 13                                                        |
|                    | The interface configuration associated with the old switch number will remain as a provisioned configuration.<br>Do you want to continue?[confirm]<br>Related Topics                                                                              |

I